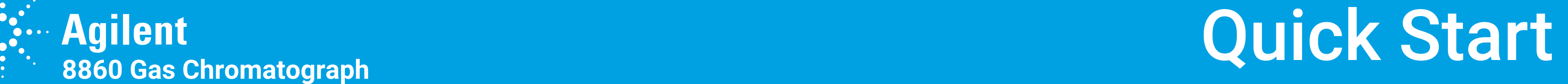

© Agilent Technologies, Inc., 2019 Printed in USA or China January 2019

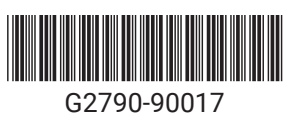

6

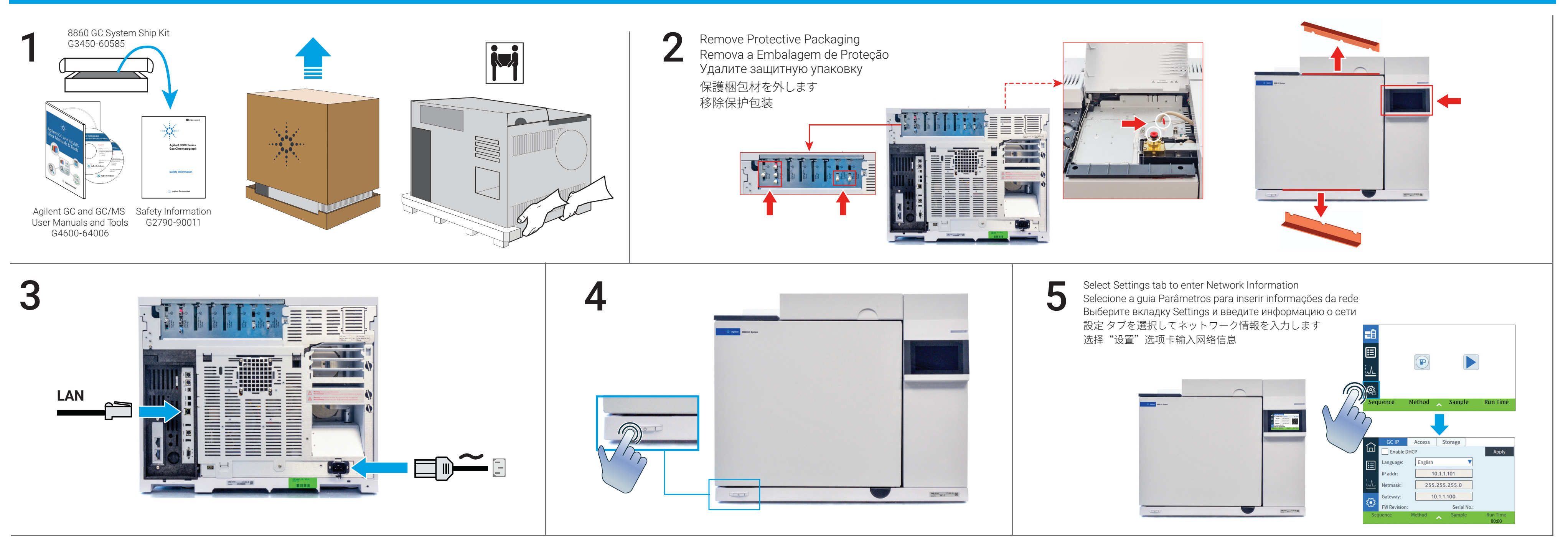

Onde encontrar informação adicional Where to find additional information Где найти дополнительную информацию 如何获得相关信息 追加情報を検索する方法

Accessing Help and Information from Agilent Data Systems Acessando Ajuda & Informação através do Sistemas de Dados da Agilent Доступ к справке и информации по из системы данных Agilent 通过 Agilent 数据系统访问 帮助和信息 Agilent データシステムから ヘルプと情報にアクセスできます

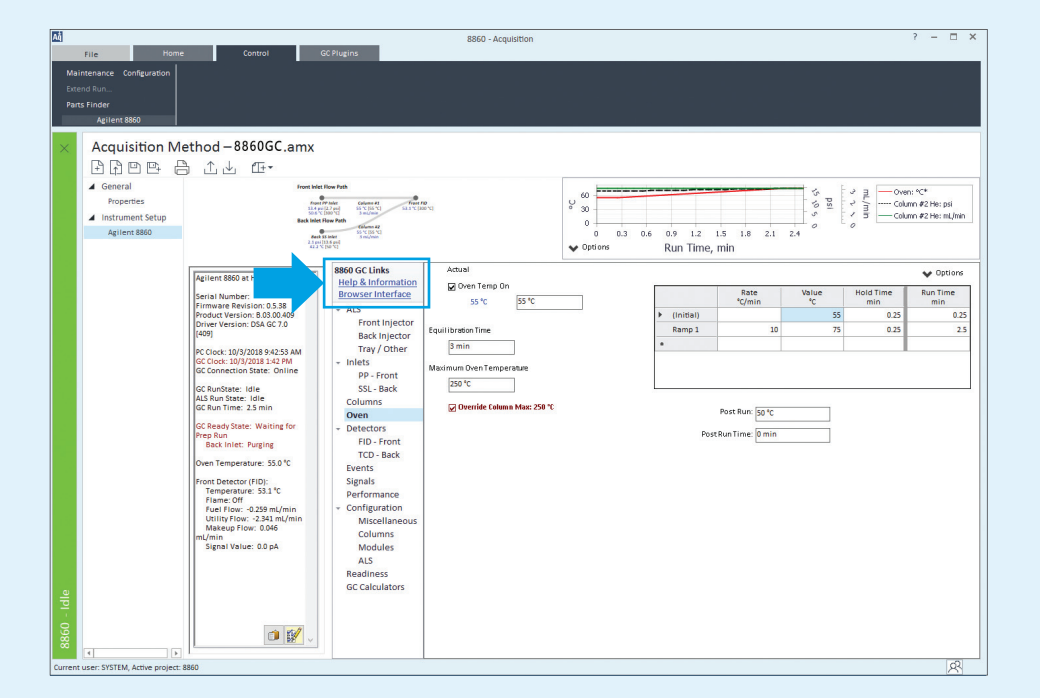

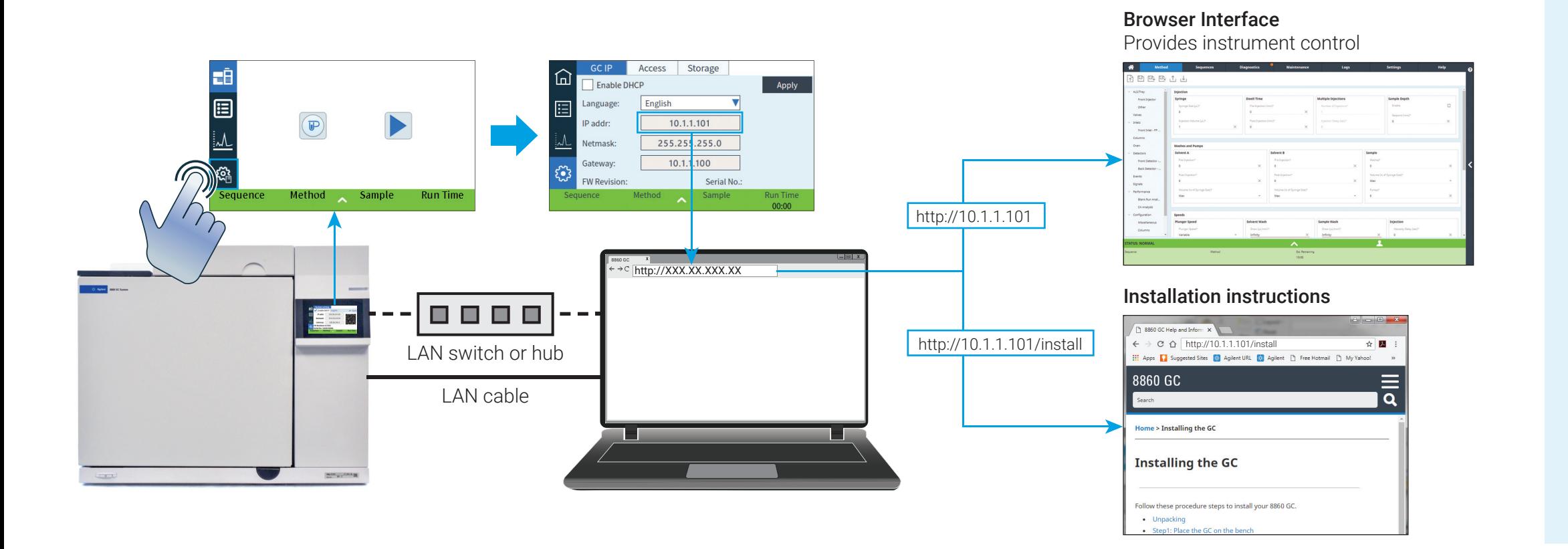

## http://10.1.1.101/info Help and Information

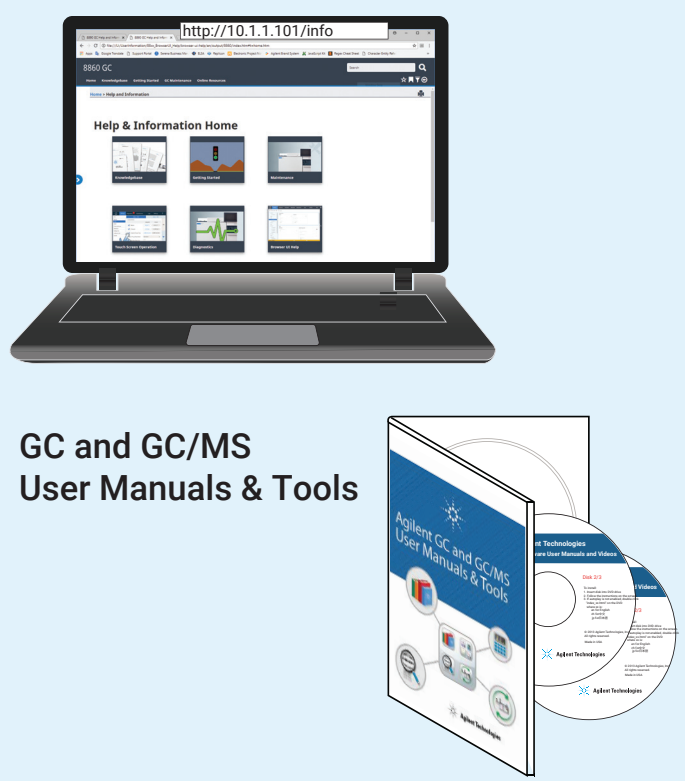

Acesse a Interface do Navegador para configurar o GC e obter instruções detalhadas de instalação conectando-se ao GC através do seu navegador da Web (não é necessário usar a Internet). O GC e o PC devem ser configurados no mesmo gateway (por exemplo, uma LAN isolada).

Access the Browser Interface to configure the GC and get detailed installation instructions by connecting to the GC via your web browser (no internet required).

The GC and PC must be configured on the same gateway (for example, isolated LAN).

Войдите в интерфейс веб-браузера и получите подробные инструкции по установке, подключившись к ГХ через веб-браузер (подключение к интернету не требуется). ГХ и ПК должны быть сконфигурированы в едином сетевом интерфейсе (например, изолированный LAN)

ウェブブラウザを使用して GC のブラウザインターフェイスに接続し、詳細なインストール手順を取得してください(インターネットに接続する必要はありません)。 GC と PC は同じセグメント上(独立した LAN など)に設定してください。

访问浏览器界面配置 GC 并通过网络浏览器(不需要互联网连接)连接到 GC 获取详细的安装说明。GC 和 PC 必须配置到相同网关(例如,独立的局域网中)。